## Reviewing Test Cases in the Alloantibody Exchange

## Reviewing Test Cases

- 1. Visit the website. <https://alloantibody.org/LookupTest>
	- a. This is the "Test" environment. The production environment is https://alloantibody.org/Lookup
- 2. Login with your credential.
- 3. Lookup a patient. Date of birth is a required field. Last name or first name, in addition to date of birth, are the most used fields.

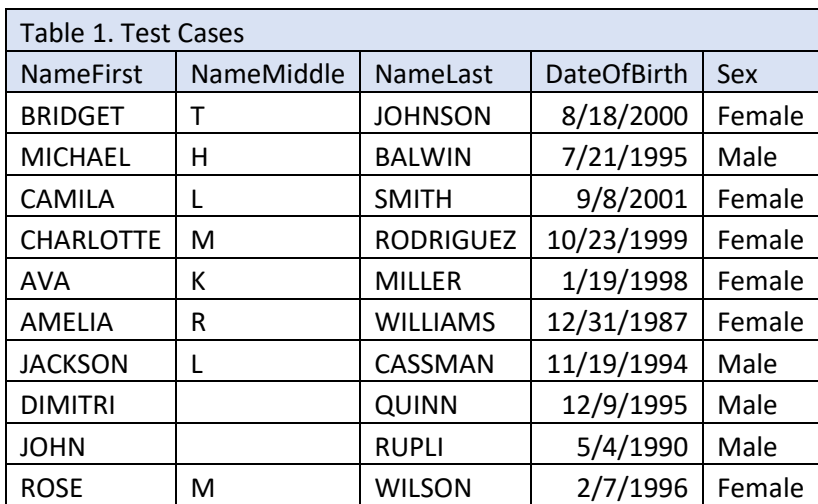